# 針對Webex客服中心缺陷的跟蹤客戶資料

### 目錄

簡介 跟蹤CDETS編號

## 簡介

本檔案介紹如何追蹤客戶支援工程師(CSE)提供的思科缺陷和增強追蹤系統(CDETS)編號。

### 跟蹤CDETS編號

步驟1。導覽至Cisco.com > Support > Tools > Bug Search Tool,如下圖所示:

### Tools

**Bug Search Tool** 

Find software bugs based on product, release and keyword

Register & Manage Software Licenses Product License Registration Tool

Software Research View Cisco suggestions for supported products

#### **Collaboration Solutions Analyzer** Beta

Analyzes Expressway and other Collaboration portfolio products logs

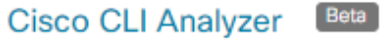

SSH client to troubleshoot and check the overall health of your ASA and IOS based devices

**View All Tools** 

## Contacts / Support Cases

#### **Open New Case**

To open or view cases, you need a Service Contract

**Manage Support Cases** 

### Contact TAC by Phone

**Enterprise and Service Provider Products** 

US/Canada 800-553-2447

**Worldwide Phone Numbers** 

**Small Business Products** 

US/Canada 866-606-1866

**Worldwide Phone Numbers** 

Returns

**Returns Portal** We've simplified RMAs. Learn How New

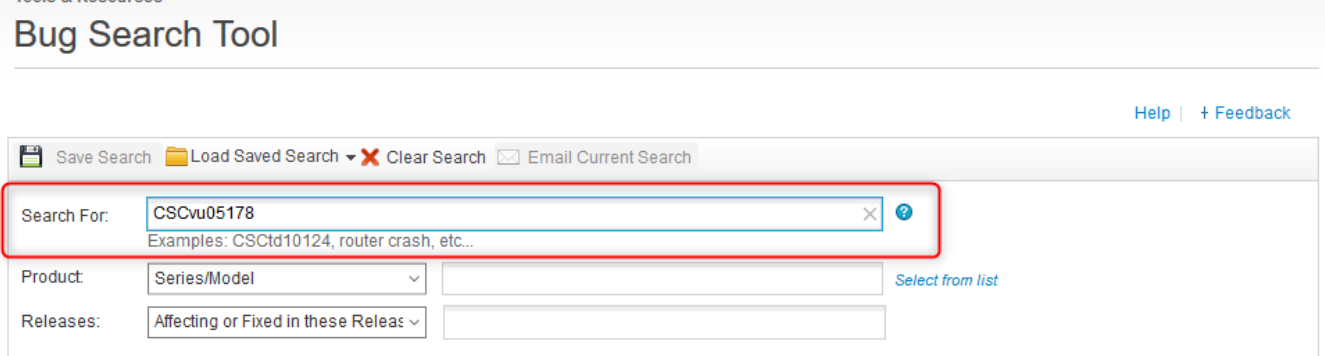

### 步驟2.搜尋CSE提供的CDETS編號。在此頁面上,您還可以看到案件狀態,如下圖所示:

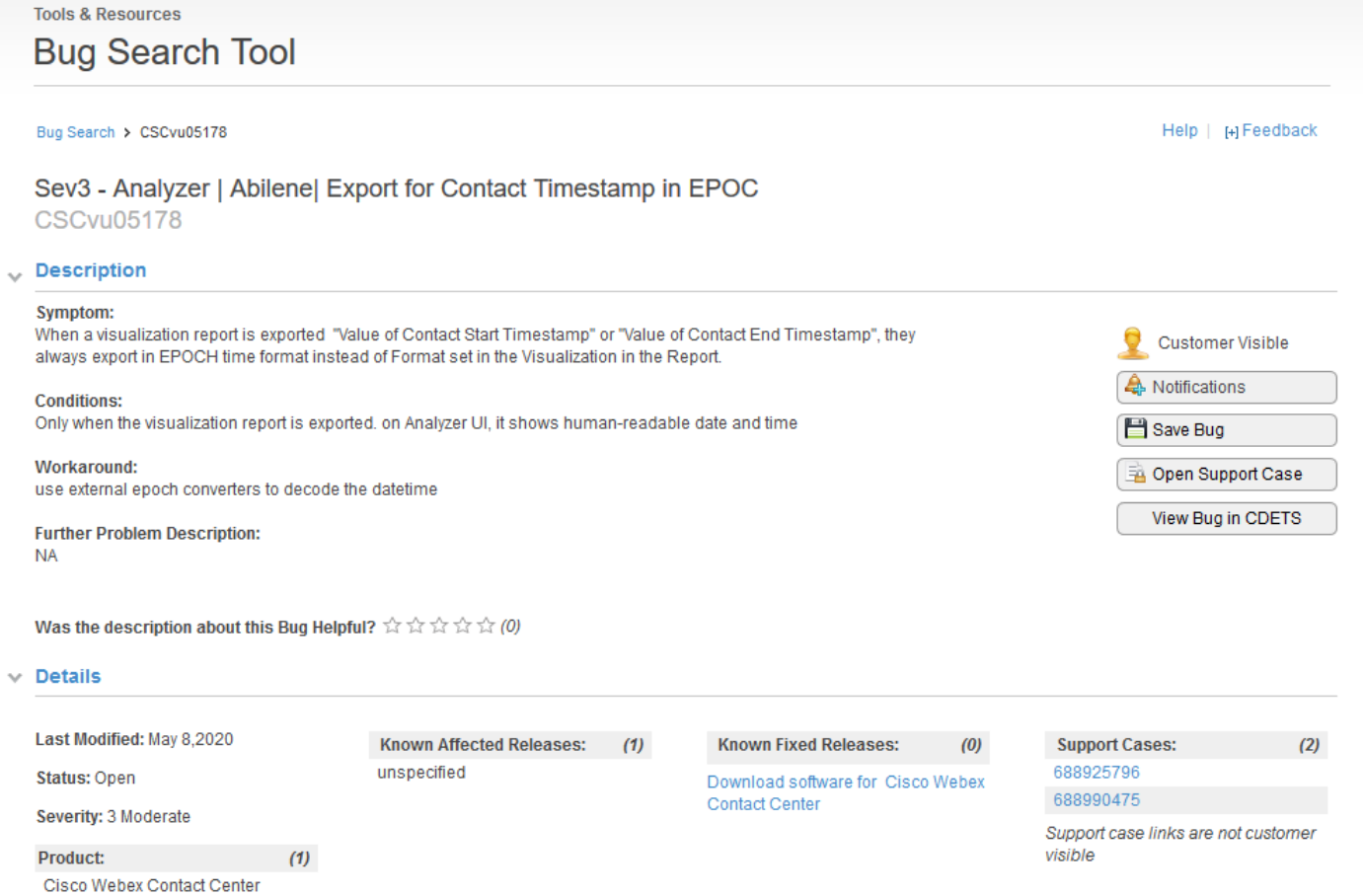

步驟3.您也可以建立電子郵件通知。

Tools & Resources

對於電子郵件通知,請按一下通知。您將看到:

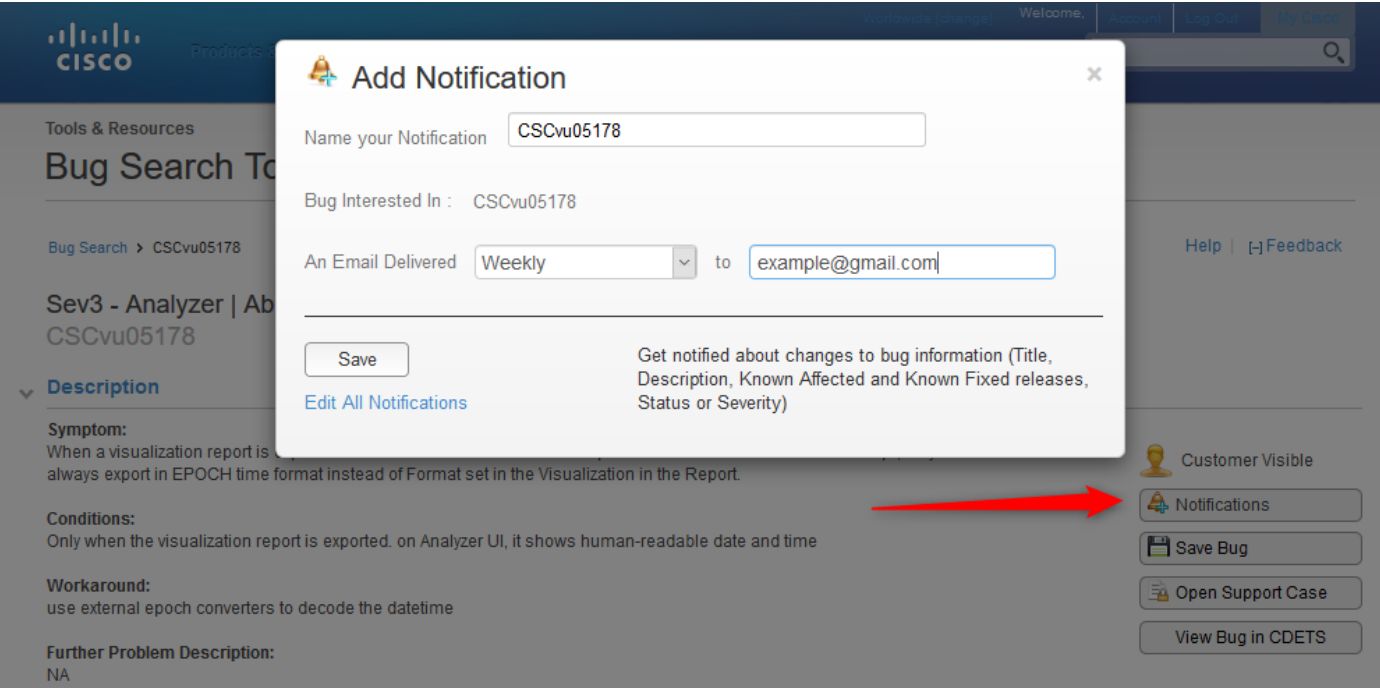

輸入您的電子郵件地址,並從下拉選單中選擇一個選項,說明您希望以什麼樣的頻率接收通知(每 週/每天/每月)。 按一下「Save」。

現在,您已設定為通過電子郵件通知自動跟蹤票證進度。

#### 關於此翻譯

思科已使用電腦和人工技術翻譯本文件,讓全世界的使用者能夠以自己的語言理解支援內容。請注 意,即使是最佳機器翻譯,也不如專業譯者翻譯的內容準確。Cisco Systems, Inc. 對這些翻譯的準 確度概不負責,並建議一律查看原始英文文件(提供連結)。